## **EXPRESSVOTE: WRITE-IN INSTRUCTIONS**

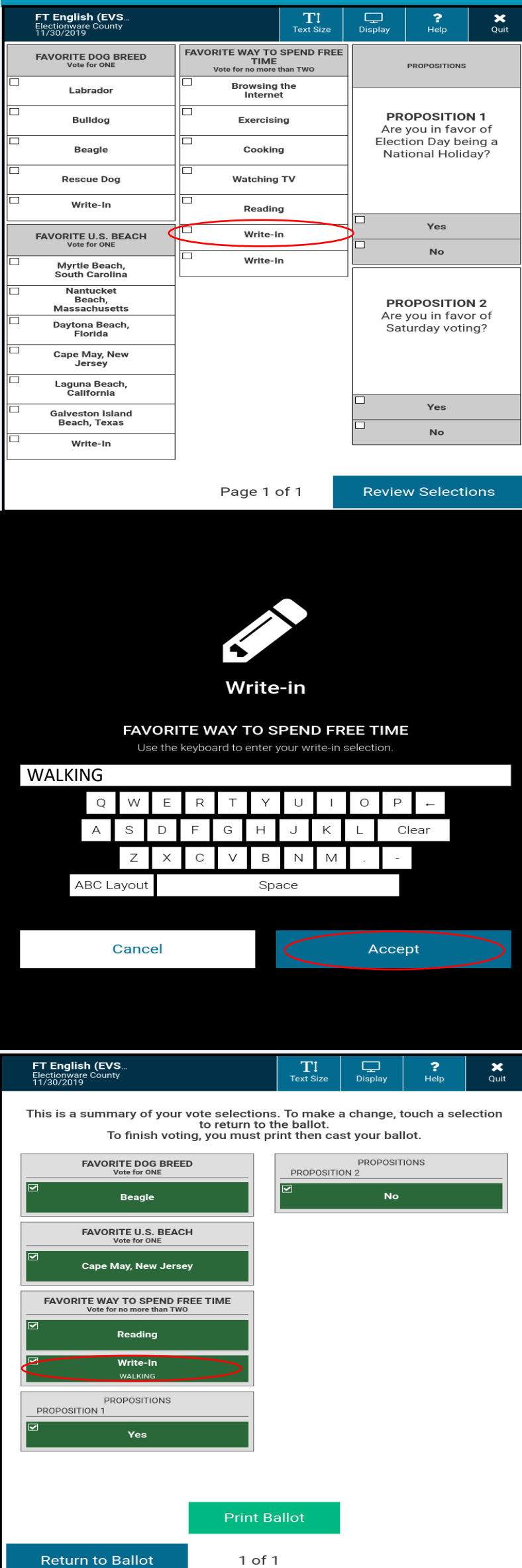

**STEP 1 FROM THE CONTEST SCREEN, TOUCH THE WRITE‐IN OPTION UNDER THE DESIRED CONTEST.** 

**STEP 2 USING THE KEYPAD, TYPE IN THE WRITE-IN NAME. THEN, TOUCH ACCEPT TO BE RETURNED TO THE CONTEST SCREEN.** 

## **STEP 3**

**VERIFY YOUR WRITE-IN SELECTION ON THE CONTEST SCREEN. YOU MAY CONTINUE MAKING SELECTIONS OR PRINT YOUR BALLOT IF YOU ARE FINISHED.**